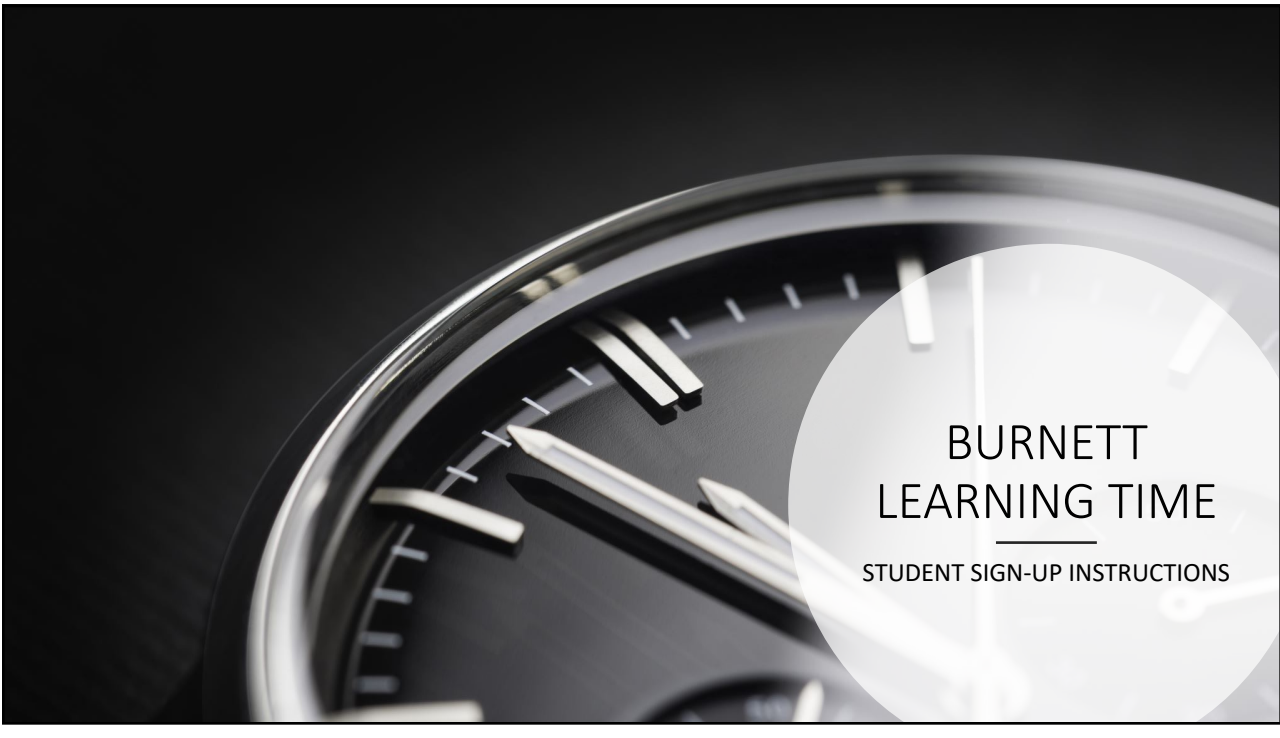

## HOW DO STUDENTS LOGIN?

1. Go to burnett.myweeklyplanner.net

## 2. What is my User ID?

- Students will use their first initial and last name to login.
	- Ex. Serena Williams = swilliams

*Scan to access the online sign-up for PLT*

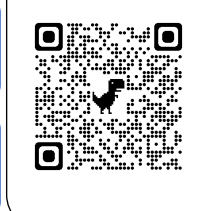

## 3. What is my password? Default Password: lower case first name initial, lower case last name initial, student number. Ex. Sw123456

• Students will be prompted to change their password upon first login.

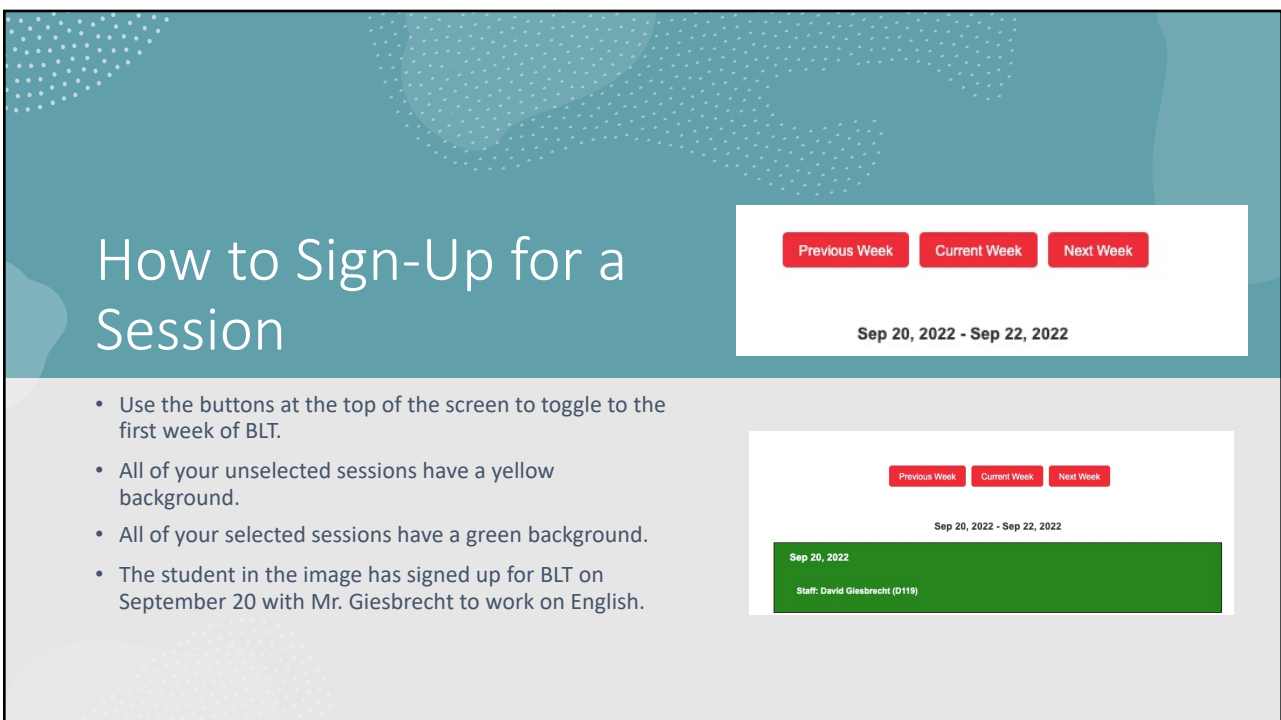

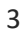

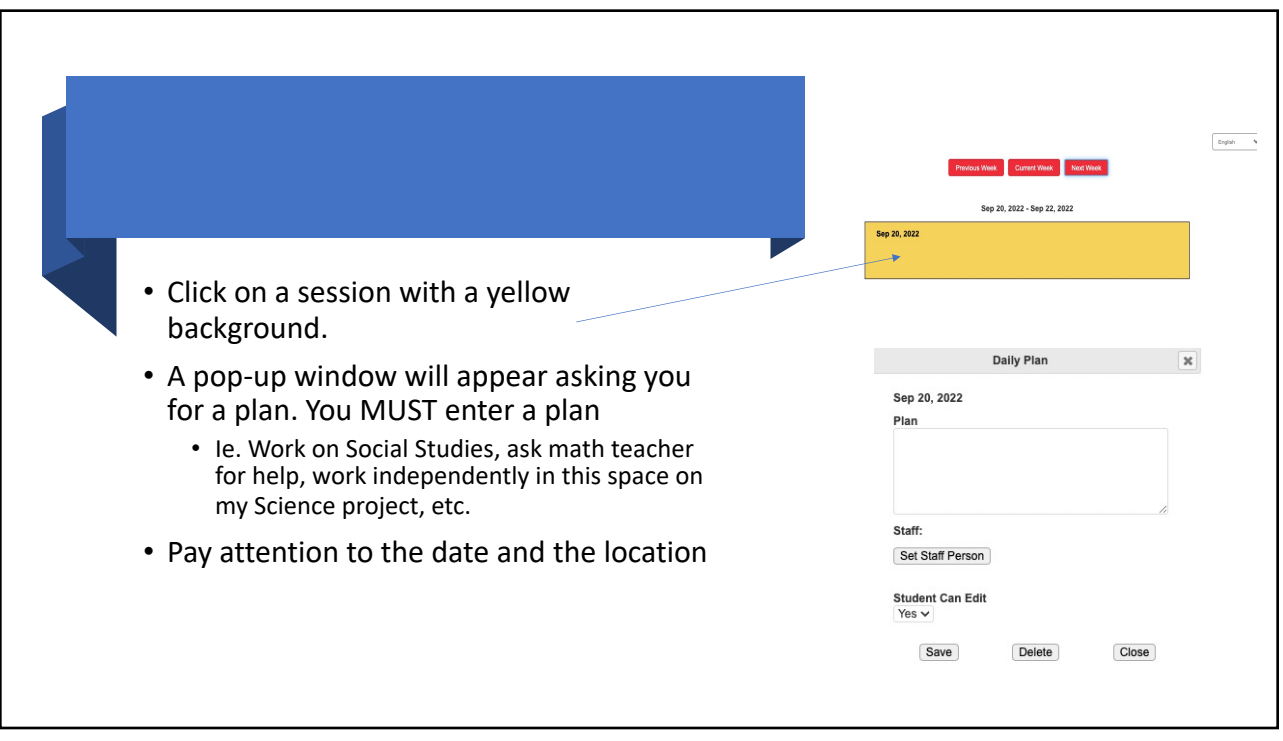

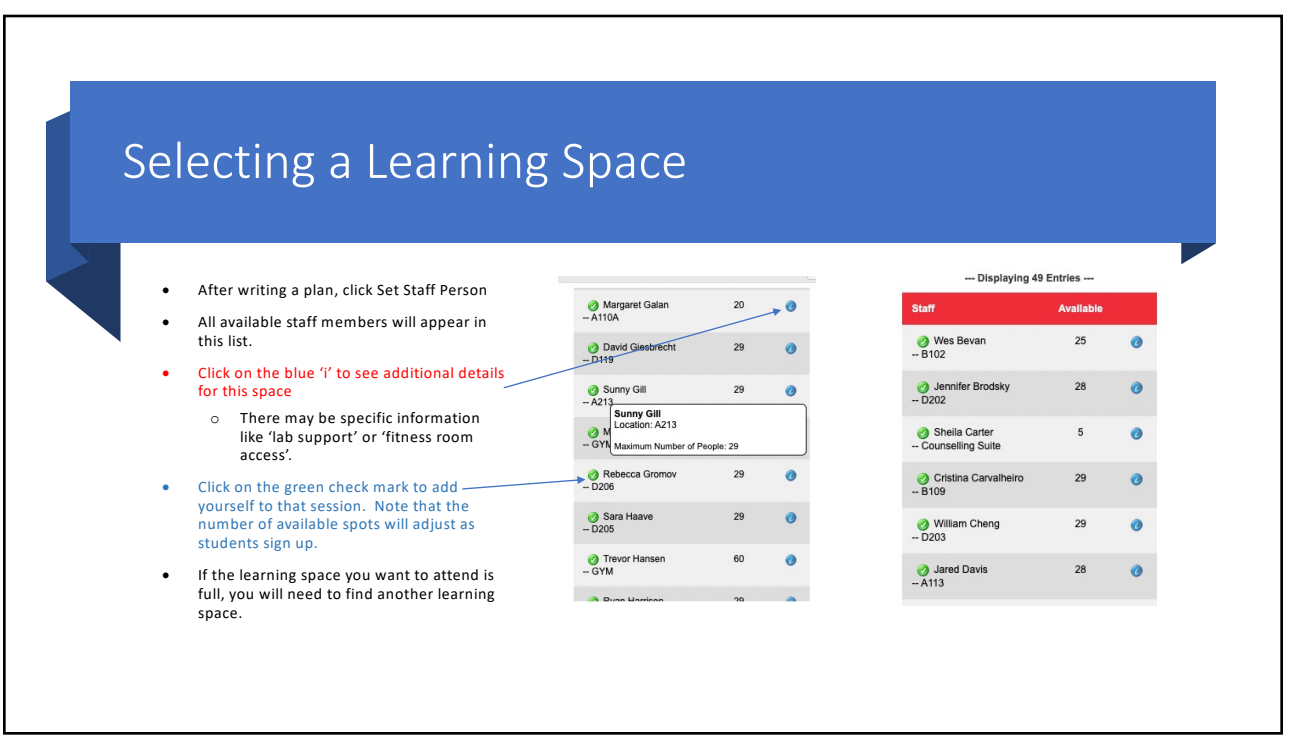

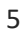

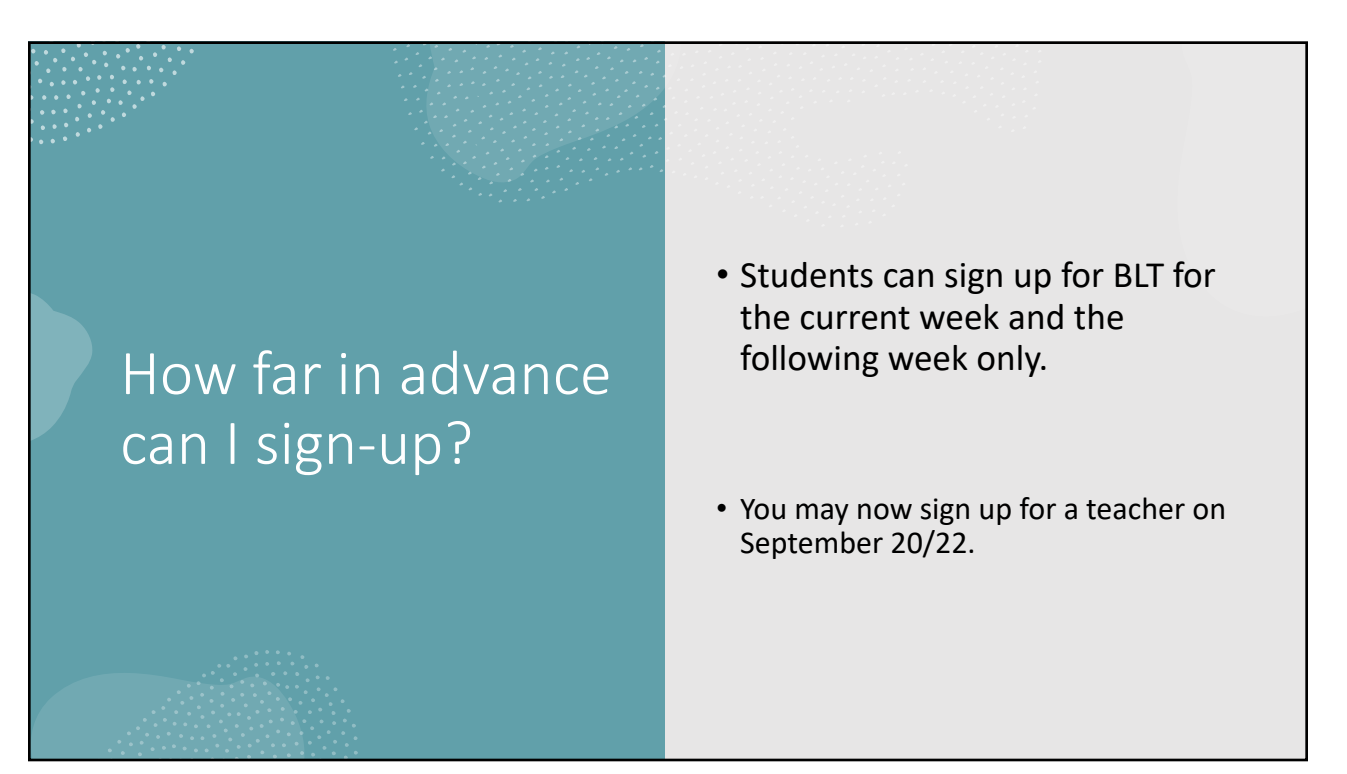

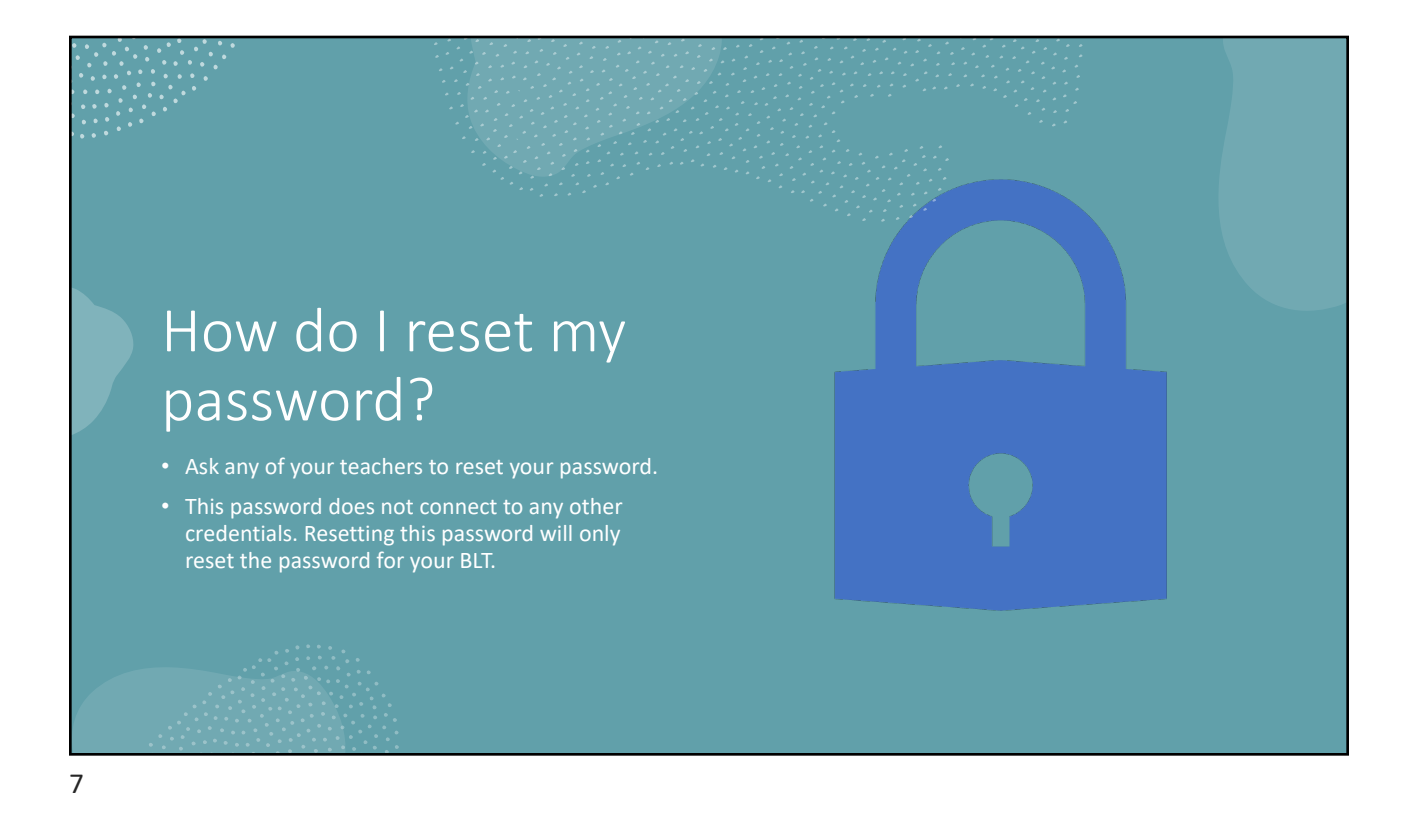

My Teacher can't find me in the system to reset my password

Please send an email to [burnett](mailto:burnett@sd38.bc.ca)@sd38.bc.ca with your name, grade, and student number.

## 8

4